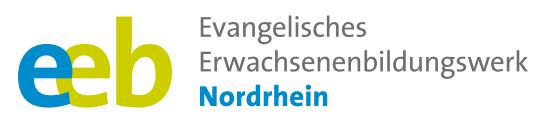

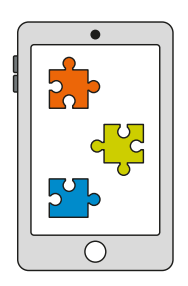

### Das fehlende Puzzlestück Toolbox für Kursleitende

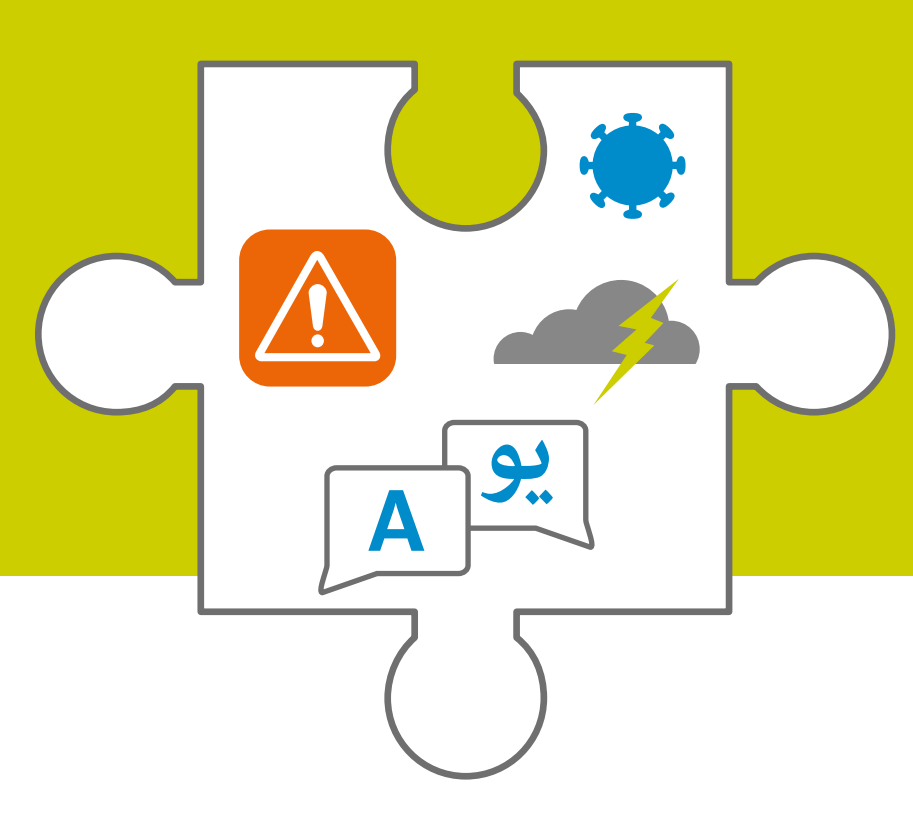

**Handreichung zum Thema** 

# **Praktische Helferlein: Übersetzer- und Warn-Apps**

Unterstützt durch

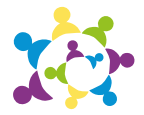

evangelische erwachsenenbildung<br>an sieg und rhein

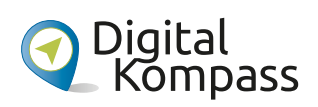

Gefördert durch

Ministerium für Kultur und Wissenschaft des Landes Nordrhein-Westfalen

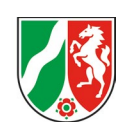

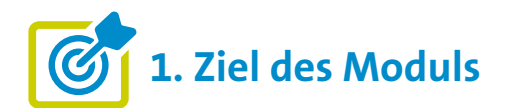

#### **Die Teilnehmenden ...**

- **■** ... wissen, welche Übersetzer-Apps es gibt und wofür sie genutzt werden können.
- **■** ... haben die Warn-Apps NINA und KATWARN kennengelernt und wissen um die Vorteile, die sich durch die Installation der Apps ergeben können.
- **■** ... haben noch Tipps für andere nützliche Apps bekommen.

### **2. Kleiner Input**

#### **Was sind Übersetzer-Apps und wofür nutze ich sie?**

Übersetzer-Apps sind Anwendungen, die auf mobilen Geräten und Computern verwendet werden können, um Wörter, Sätze oder sogar ganze Dokumente von einer Sprache in eine andere zu übersetzen. Diese Apps nutzen in der Regel maschinelles Lernen und künstliche Intelligenz, um möglichst genaue und sinngemäße Übersetzungen zu erstellen.

#### **Google Übersetzer**

- **■** Kostenlose App und Webversion (im Play Store bei Android oder App Store bei Apple unter "Google Übersetzer")
- **■ Texte/Wörter übersetzen:** Texte/Wörter über die Tastatur oder per Sprachdiktat eingeben und zwischen 133<sup>1</sup> Sprachen übersetzen.
- **■** Spracherkennung und Audioausgabe (Internetverbindung erforderlich)
- **■ App offline nutzen:** Die App kann 59 Sprachen ohne Internetverbindung übersetzen (vorher die Sprache herunterladen > unter Einstellungen > Offline-Übersetzung). Das spart zum Beispiel Kosten bei Reisen außerhalb der EU.
- **■ Kamera-Sofortübersetzung:** Texte in Bildern werden über die Kamerafunktion sofort in eine von 103 Sprachen übersetzt. Dies spart Zeit und ist insbesondere bei asiatischen Sprachen und deren Schriftzeichen hilfreich.

#### **Beispiele für zwei kostenfreie Übersetzer zum Herunterladen sind:**

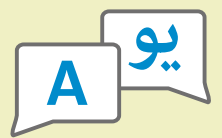

- **■** Google Übersetzer (eher geeignet für einzelne Wörter)
- **■** DeepL (eher geeignet für Textübersetzungen)

**Hinweis:** Einige Smartphones, zum Beispiel das iPhone von Apple, haben auch eine vorinstallierte App zum Übersetzen von Wörtern und Texten (Suche nach "Übersetzen"). Medienkunde und Medienkritik sind dabei besonders hervorzuheben.

#### **DeepL**

- **■** Kostenlose App und Webversion (im Play Store bei Android oder App Store bei Apple unter "DeepL")
- **■** Kostenpflichtige Premiumversion verfügbar mit größeren Funktionsumfang.
- **■ Empfehlung bei der Übersetzung von umfangreichen Texten** (Achtung bei Fachtexten): über 30 Sprachen verfügbar
- **■** Spracherkennung und Audioausgabe (Internetverbindung erforderlich)
- **■ Kamera-Sofortübersetzung:** Texte in Bildern sofort übersetzen; aber: Handhabung beim Google Übersetzer bisher noch einfacher.
- Datenschutzerklärung ohne erkennbare Mängel (Stiftung Warentest, Heft 5/2020)

<sup>1</sup> Koch, M.-C. (2022). 24 weitere Sprachen für Google Translate und neue Ansichten in Maps und mehr. https://www.heise.de/news/24-weitere-Sprachen-fuer-Google-Translate-und-neue-Ansichten-in-Maps-und-mehr-7088501.html

<sup>2</sup> TECHBOOK (2021). Google Translate übersetzt in Echtzeit, was vor die Kamera kommt. https://www.techbook.de/mobile-lifestyle/smartphones-apps/diese-app-uebersetzt-sofort-alles-was-sie-filmen

#### **Was sind Warn-Apps und wozu kann ich sie nutzen?**

Warn-Apps sind mobile Anwendungen, die dazu entwickelt wurden, Nutzer\*innen über bestimmte Ereignisse oder Situationen zu informieren. Diese Apps können dazu beitragen, das Risiko der Bevölkerung in potenziell gefährlichen oder unerwarteten Situationen zu minimieren. Dazu gehören Wetter-, Notfall-, Erdbeben-, Brände-, Gesundheits- und Krankheitswarnungen. Zwei bekannte Warn-Apps in Deutschland heißen:

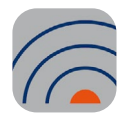

### **KATWARN App**

- **■** Die App wurde vom Verband der öffentlichen Versicherer und dem Fraunhofer-Institut 2011 entwickelt und verteilt per Pushfunktion autorisierte Warninformationen von Behörden, mit KATWARN kooperierenden Einrichtungen und Leitstellen nach festgelegten Kriterien auf Smartphones und Tablets; regionale Unterschiede aufgrund der jeweiligen Zuständigkeiten sowie die Zustellung per SMS oder Mail sind möglich.
- **■** KATWARN hat eine ortsbasierte Warnfunktion für den aktuellen Standort, den sogenannten "Schutz**engel"**. Die Funktion muss allerdings vorab aktiviert werden. Für die Push-Benachrichtigungen ist eine aktive Internet-Verbindung notwendig.
- **■ Orts-Abonnement:** Sicherheitsinformationen zu individuell eingetragenen Ortspunkten und Adressen.
- **■ Themen-Abonnements:** Hierdurch können Nutzer\*innen aktuelle Sicherheitsinformationen zu ausgewählten Anlässen (zum Beispiel Festivals), unabhängig von Ihren Ortseinstellungen gegeben werden.
- **■ Achtung:** KATWARN wurde als ergänzendes Warnsystem konzipiert und ist kein Ersatz zu den allgemeinen Warnungen durch Polizei, Feuerwehr und Medien.
- **■** KATWARN ist das **erste international vernetzte Warnsystem (Unterschied zu NINA)**. Das bedeutet, dass Sie im europäischen Ausland bei aktivierter Schutzengel-Funktion Warnungen auch zu Ihrem aktuellen Auslands-Aufenthaltsort erhalten.

Mehr dazu unter: KATWARN (ohne Datum): **<https://www.katwarn.de>** 

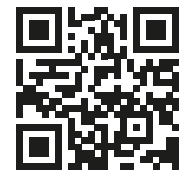

#### **Warn-App NINA**

- **■** NINA bedeutet ausgeschrieben **Notfall-Informations- und Nachrichten-App**
- **■** Sie wurde vom Bundesamt für Bevölkerungsschutz und Katastrophenhilfe (BBK) 2015 entwickelt und enthält wichtige Warnmeldungen des Bevölkerungsschutzes für unterschiedliche Gefahrenlagen, wie zum Beispiel Gefahrstoffausbreitung, Großbrand oder Hochwasser.
- **■** Sie müssen in der App die **Gebiete und Orte abonnieren**, für die Sie Warnungen erhalten möchten: Landkreise, Gemeinden oder Umkreise. Mehrere Abonnements sind möglich.
- Wenn darunter auch der "Aktuelle Standort" abonniert ist, erfolgt die Warnung immer für Ihre aktuelle Position. Voraussetzung dafür ist die **Standortaktivierung**. Hierbei wichtig: Standortdaten werden nicht weitergegeben, sondern bleiben auf Ihrem Smartphone.
- Bitte beachten Sie: Push-Benachrichtigungen müssen erlaubt werden und für den Empfang von Warnmeldungen ist eine aktive Internetverbindung erforderlich.

Mehr Informationen und weitere Hinweise zu den Einstellungen bei Apple- und Android-Geräten unter:

**<https://www.bbk.bund.de/ios>**

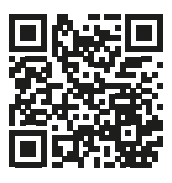

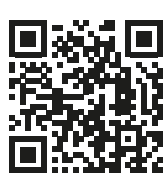

**<https://www.bbk.bund.de/android>**

#### **Warnung auch ohne App**

Es gibt zahlreiche Warnsysteme, die unabhängig von Apps funktionieren. Diese traditionellen und manchmal auch modernen Systeme sind oft so konzipiert, dass sie eine große Anzahl von Menschen in einem bestimmten Gebiet erreichen. Warnmittel, die in Deutschland eingesetzt werden sind zum Beispiel: Sirenen, Radio, Fernsehen, online (Warnungen auf **[www.warnung.bund.de](https://www.warnung.bund.de)**), digitale Stadtinformationstafeln, Fahrgastinformationssysteme oder **Cell Broadcast**.

#### **Was ist der Cell Broadcast?**

Cell Broadcast (CB) ist ein Mobilfunkdienst, der es ermöglicht, Warnnachrichten an alle aktiven mobilen Endgeräte in einem bestimmten geografischen Gebiet oder in einer Mobilfunkzelle zu senden. Um Cell-Broadcast-Nachrichten empfangen zu können, muss das Betriebssystem des Smartphones immer auf dem neuesten Stand sein, dass heißt die angebotenen Updates müssen regelmäßig (über WLAN) durchgeführt werden. Der Empfang ist bei Android-Geräten ab Version 11 möglich und bei iOS (Apple) ab Version 16.1.

#### **Was sind andere kostenlose und nützliche Apps?**

Es gibt neben den genannten und weit verbreiteten Apps noch viele andere praktische Apps, die im Alltag helfen. Die nachfolgende Auswahl ist nur ein kleiner Teil der verfügbaren praktischen Apps und basiert auf eigenen Erfahrungen. Weitere Apps für spezielle Einsatzbereiche werden in den anderen Modulen vorgestellt:

- **■ ADAC Drive:** App zum Vergleich der Benzin-, Diesel-, Erdgaspreise in der Umgebung mit integrierter Navigationsfunktion.
- **■ BirdNET:** App zur Identifizierung von Vogelstimmen mit Hilfe des Smartphone-Mikrofons.
- **■ Doctolib:** Online-Plattform, die Patient\*innen ermöglicht, Ärzt\*innen zu finden und medizinische Termine zu buchen.
- **■ FLORA Incognita:** App zur Identifizierung von Wildpflanzen anhand von Fotos, die die Nutzer\*innen aufgenommen haben.
- **■ Hilfe im Wald:** Information über derzeit mehr als 59.000 Rettungspunkte im Wald, um schnell Hilfe von Feuerwehr, Polizei, Sanitäter\*innen herbeiholen zu können.
- **■ idealo:** App zum Preisvergleich beim Online-Shopping.
- **■ seek:** App zur Identifizierung von Pflanzen und Tieren anhand von Kameraaufnahmen.
- **■ Toilet Finder App:** App zur Suche nach öffentlichen Toiletten in der unmittelbaren Umgebung.

# **3. Vorbereitung**

Für eine gute Kursgestaltung ist die Vorarbeit wichtig. Wenn es um die Einführung von "Praktische Helferlein: Übersetzer- und Warn-Apps" geht, gibt es einige Punkte, die im Vorfeld zu beachten sind. Eine detaillierte Beschreibung findet sich zu Beginn in den "Allgemeinen Hinweisen". Ergänzend können folgende Vorbereitungen getroffen werden:

- **■** (Englische oder asiatische) Beispiel-Texte für die Übersetzung recherchieren
- **■** Sich die beiden hier vorgestellten Warn-Apps anschauen und selbst installieren

## **4. Didaktische und methodische Hinweise**

Zu jedem Thema gibt es Hinweise, die immer beachtet werden sollten. Diese finden Sie unter den "Allgemeinen Hinweisen".

#### **Beispiele für praktische Übungen zum Thema könnten sein:**

**■ Google Übersetzer installieren und ausprobieren:**  Mit dem Google Übersetzer kann man kurze Texte sofort mit der Kamerafunktion übersetzen. Die App macht zwar oft grammatikalische Fehler, aber um zum Beispiel den Text auf einer Gedenktafel oder einer Speisekarte zu lesen, ist diese App gut geeignet. Nach erfolgreicher Installation wäre es für diese Übung hilfreich, Textbeispiele zu verteilen, um den Teilnehmenden die Möglichkeit zu geben, die Übersetzer-App auch auszuprobieren.

**Hinweis:** Datensparsam sind die Google Apps nicht. Wer den Google Übersetzer also nicht installieren möchte, kann für diese Übung alternativ auch den DeepL Übersetzer herunterladen und nutzen. Zu beachten ist jedoch, dass für die Nutzung iOS 15 oder höher beziehungsweise Android 8.0 oder höher erforderlich ist. Alternativ können Übungsgeräte/Leihgeräte zur Verfügung gestellt werden.

**■ Reiseziel mit DeepL kennenlernen:** Das Übersetzen von Texten kann auch dazu dienen, das Interesse an Reisezielen zu wecken. Dies ist zum Beispiel mit dieser Übung möglich: Zuerst wählt jede\*r Teilnehmende ein Reiseziel aus, über das man mehr erfahren möchte. Dann suchen sie im Internet nach einem kurzen Artikel oder einer Beschreibung dieses Reiseziels in einer Fremdsprache (zum Beispiel Englisch, Spanisch oder Französisch). Danach öffnen die Teilnehmenden den zuvor installierten DeepL Übersetzer und kopieren den fremdsprachigen Text in das Übersetzungsfeld. Die Teilnehmenden lesen die Übersetzung und tauschen sich über interessante Fakten oder Details zum Reiseziel aus.

**Tipp:** Wenn die eigenständige Suche nach einem fremdsprachigen Artikel für die Teilnehmenden zu schwierig ist, können Sie im Vorfeld auch informative Sätze zu verschiedenen Reisezielen zusammenzustellen. Diese sollten jedoch nicht zu lang sein, wenn sie manuell eingegeben werden müssen. Nutzen Sie alternativ wieder die Kamerafunktion.

Wenn Sie Zeit und Lust haben, können Sie auch anschließend ein Quiz machen und die Teilnehmenden fragen, was sie mit Hilfe der Übersetzungen über die verschiedenen Orte herausgefunden haben.

**■ Warn-App KATWARN und/oder NINA** installieren: Geben Sie Ihren Teilnehmenden die Möglichkeit, die Apps KATWARN und/oder NINA zu installieren, damit sie im Notfall gewarnt werden können. Die Installation beider Apps ist durchaus sinnvoll, da die Apps unterschiedliche Zusatzinformationen wie sicherheitsrelevante Themen-Warnungen (KATWARN) oder Notfalltipps und Handlungsempfehlungen (NINA) bereithalten. Wie Sie die Apps installieren, finden Sie in den "Allgemeinen Hinweisen". Die individuelle Einrichtung der Apps sollte bei allen Teilnehmer\*innen mit Hilfe von genügend Helfer\*innen passieren. Welche Einstellungen erforderlich oder sinnvoll sind, entnehmen Sie bitte den Informationen zu den Apps weiter oben. Wichtig: Das Wissen um die Funktionen der Warn-App(s) gibt den Teilnehmer\*innen ein zusätzliches Gefühl der Sicherheit, aber auch der Selbstständigkeit im Umgang mit digitalen Hilfsmitteln.

#### **Evaluation**

Es empfiehlt sich, die Teilnehmenden nach jedem Thema zu fragen, wie sie das Thema fanden. Als Kursleiter\*in ist eine Evaluation dahingehend interessant, herauszufinden, ob die anfangs formulierten Ziele (siehe oben) erreicht wurden oder nicht.

# **5. Weiterführende Informationen**

KATWARN (ohne Datum). Informationsflyer: Das Warn- und Informationssystem für die Bevölkerung. **<https://www.katwarn.de/downloads/KATWARN-Broschuere.pdf>**

Bundesamt für Bevölkerungsschutz und Katastrophenhilfe (BBK). Warn-App NINA. **<https://www.bbk.bund.de/nina>**

### **6. Mögliche FAQs der Teilnehmenden** K

#### **Welcher der beiden Übersetzer ist der bessere?**

Welcher Übersetzer für Sie besser geeignet ist, hängt von Ihren Anforderungen ab. Beide Dienste haben ihre Stärken und Schwächen. Wenn Sie Wert auf besonders genaue Übersetzungen und Datenschutz legen, könnte DeepL die bessere Wahl sein. Wenn Sie jedoch eine breitere Sprachunterstützung und zusätzliche Funktionen benötigen, könnte Google Übersetzer besser für Sie geeignet sein. Es kann auch sinnvoll sein, beide Dienste parallel zu nutzen und je nach Situation und Bedarf zu wählen.

#### **Beim Bundesweiten Warntag hat mein Smartphone nicht beim Cell Broadcast reagiert und hat kein Signal gegeben. Woran kann das liegen?**

Dass Ihr Smartphone beim Bundesweiten Warntag nicht reagiert hat, kann unter anderem daran liegen, dass nicht alle Geräte den Cell Broadcast empfangen können. Welche Smartphones Cell Broadcast empfangen können und welche nicht, erfahren Sie hier:

**[https://www.bbk.bund.de/DE/](https://www.bbk.bund.de/DE/Warnung-Vorsorge/Warnung-in-Deutschland/So-werden-Sie-gewarnt/Cell-Broadcast/Empfangsfaehige-Geraete/empfansfaehige-geraete_node.html) [Warnung-Vorsorge/Warnung-in-](https://www.bbk.bund.de/DE/Warnung-Vorsorge/Warnung-in-Deutschland/So-werden-Sie-gewarnt/Cell-Broadcast/Empfangsfaehige-Geraete/empfansfaehige-geraete_node.html)[Deutschland/So-werden-Sie](https://www.bbk.bund.de/DE/Warnung-Vorsorge/Warnung-in-Deutschland/So-werden-Sie-gewarnt/Cell-Broadcast/Empfangsfaehige-Geraete/empfansfaehige-geraete_node.html)[gewarnt/Cell-Broadcast/](https://www.bbk.bund.de/DE/Warnung-Vorsorge/Warnung-in-Deutschland/So-werden-Sie-gewarnt/Cell-Broadcast/Empfangsfaehige-Geraete/empfansfaehige-geraete_node.html) [Empfangsfaehige-Geraete/](https://www.bbk.bund.de/DE/Warnung-Vorsorge/Warnung-in-Deutschland/So-werden-Sie-gewarnt/Cell-Broadcast/Empfangsfaehige-Geraete/empfansfaehige-geraete_node.html) [empfansfaehige-geraete\\_node.](https://www.bbk.bund.de/DE/Warnung-Vorsorge/Warnung-in-Deutschland/So-werden-Sie-gewarnt/Cell-Broadcast/Empfangsfaehige-Geraete/empfansfaehige-geraete_node.html) [html](https://www.bbk.bund.de/DE/Warnung-Vorsorge/Warnung-in-Deutschland/So-werden-Sie-gewarnt/Cell-Broadcast/Empfangsfaehige-Geraete/empfansfaehige-geraete_node.html)**

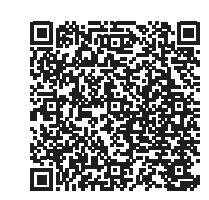

**Hinweis:** Um den Cell Broadcast zu erhalten, muss das Smartphone darüber hinaus unter einem Betriebssystem ab Version 11 (Android) bzw. Version 16.1 (iOS/ Apple) laufen. Es muss eingeschaltet sein und darf sich nicht im Flugmodus befinden.

#### **Ich würde gerne eine der empfohlenen Apps installieren, aber bei der Installation erhalte ich die Meldung "nicht genug Speicherplatz"?**

Wenn ihr Smartphone nicht mehr genug Speicherplatz hat, um eine weitere App zu installieren, prüfen Sie die Belegung Ihres Speicherplatzes:

Android-Geräte: Einstellungen (Zahnrad) > in der Lupe als Suche "Speicherplatz" eingeben und anwählen

Apple-Geräte: Einstellungen (Zahnrad) > Allgemein > iPhone-Speicher

Sie bekommen dann eine Übersicht angezeigt, welche Dateien viel Speicherplatz einnehmen. Oft sind es Bilder und Videos. Dann hilft es, einen Teil oder alle Bilder und Videos auf ein externes Speichermedium zu verlagern (mehr dazu: Einheit "Foto bearbeiten".) Die App "SD Maid" (bei Android) kann darüber hinaus auch nicht mehr benötigte Systemdateien löschen. Durch diese Schritte erhalten Sie wieder mehr freien Speicherplatz und können zum Beispiel die gewünschte App installieren.

#### **Werde ich nicht zu einer/m gläsernen Nutzer\*in, wenn ich viele Apps installiere?**

Je nach Anforderung benötigen Apps auch Zugriff auf andere Funktionen Ihres Smartphones, um richtig zu funktionieren. Beispielsweise benötigt die App Flora Incognita Zugriff auf Ihre Kamera und Ihren Standort, um eine Pflanze richtig bestimmen zu können, oder auf Ihre Fotos, wenn Sie die Pflanze später bestimmen möchten. Eine Taschenlampen-App benötigt jedoch keinen Zugriff auf Ihre Kamera, Ihre Kontakte, Ihr Mikrofon und Ihren Standort.

Es ist also wichtig, dass Sie die Berechtigungen aktiv verwalten: Wenn Sie mit dem Finger etwas länger auf dem Symbol einer App verweilen, öffnet sich ein kleines

Fenster mit einem "i" oben rechts. Dort sehen Sie, welche Berechtigungen Sie vergeben haben und können die Einstellungen ändern. Wählen Sie möglichst immer "nur mit Berechtigung der App". Deaktivieren Sie nicht benötigte Berechtigungen. Eine Übersicht über alle Berechtigungen der installierten Apps finden Sie auch unter

Android-Geräte: Einstellungen (Zahnrad) > Sicherheit und Datenschutz > Datenschutz > Berechtigungsverwaltung

Apple-Geräte: Einstellungen (Zahnrad) > Datenschutz & Sicherheit > Ortungsdienste oder alle anderen Berechtigungen anpassen

Herausgegeben von Evangelisches Erwachsenenbildungswerk Nordrhein Goethestr. 75 · 40237 Düsseldorf วิกวล

Verantwortlich: Sophie Schmitz Redaktion: Sophie Schmitz, Frauke Rohlfs Grafik-Design: Abends-Grafik Logo "Das fehlende Puzzlestück": grauwert Kommunikationsdesign

Online verfügbar unter: <https://eeb-nordrhein.de/themen/digitale-bildung.html>

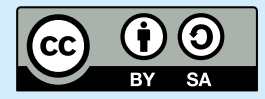

**Evangelisches Erwachsenenbildungswerk Nordrhein** 

Diese Veröffentlichung unterliegt der Creative Commons Lizenz (CC BY SA). Diese Lizenz erlaubt es Dritten, das Werk zu verbreiten, zu remixen, zu verbessern und darauf aufzubauen, auch kommerziell, solange der Urheber des Originals genannt wird und die auf seinem Werk basierenden neuen Werke unter denselben Bedingungen veröffentlicht werden. Logos von Organisationen und Icons von Apps sind besonders geschützt und dürfen nicht verändert werden.

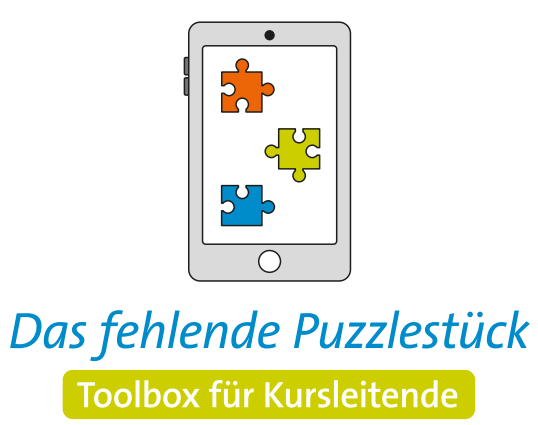

**Weitere Infos auf: [www.eeb-nordrhein.de](https://www.eeb-nordrhein.de)**